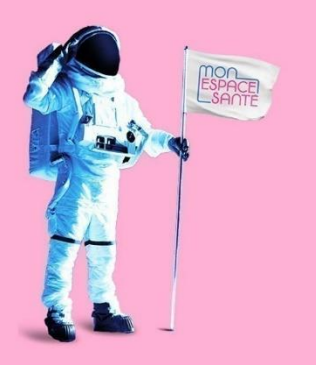

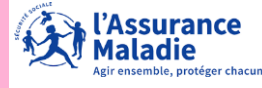

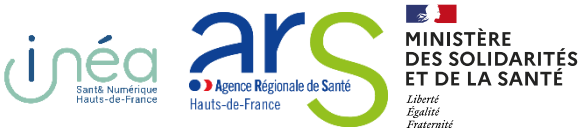

SPACEI<br>SANTE

Pour activer Mon Espace Santé :

Je vais sur le site : monespacesante.fr

ou

- Je vais sur l'application mon espace santé :

ou

Je scanne le QRcode :

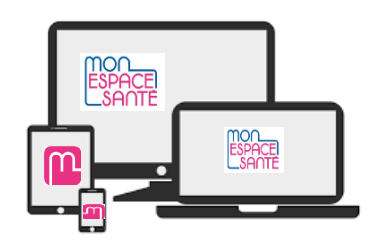

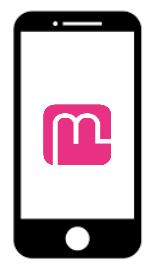

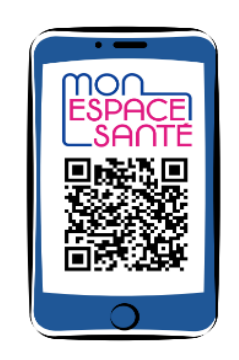

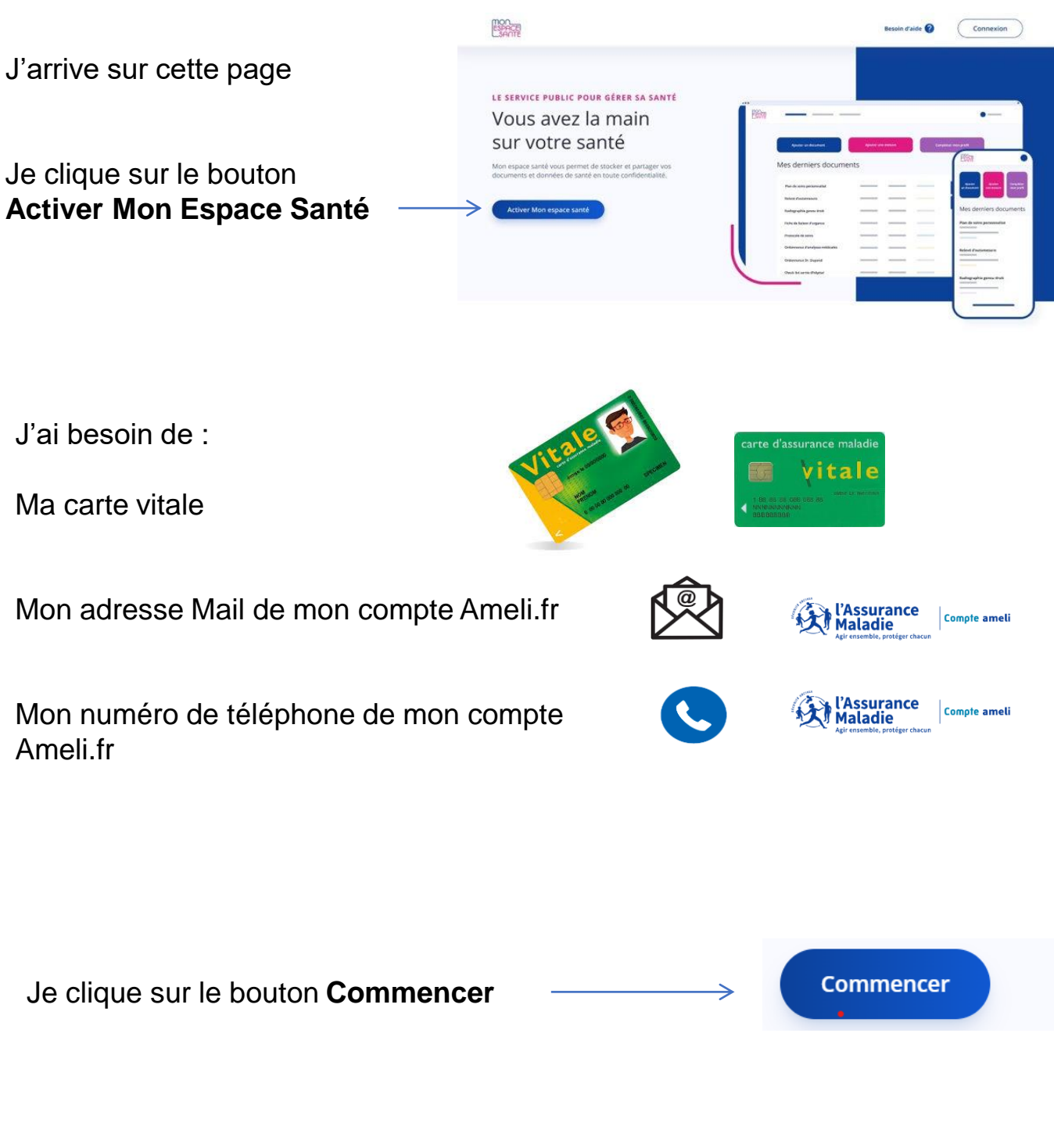

Si je suis sous tutelle je demande de l'aide à mon tuteur

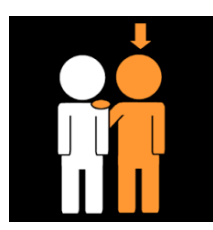

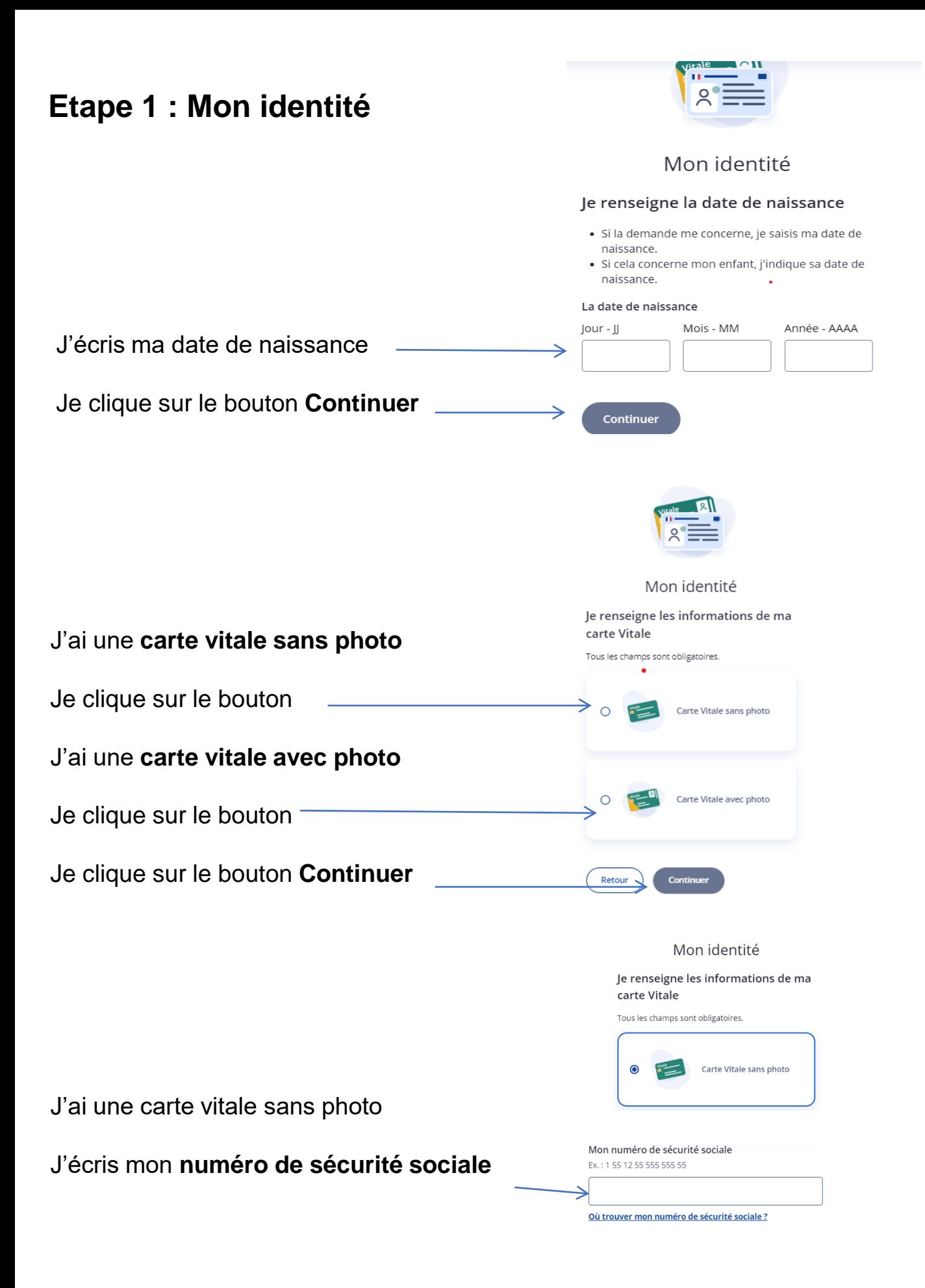

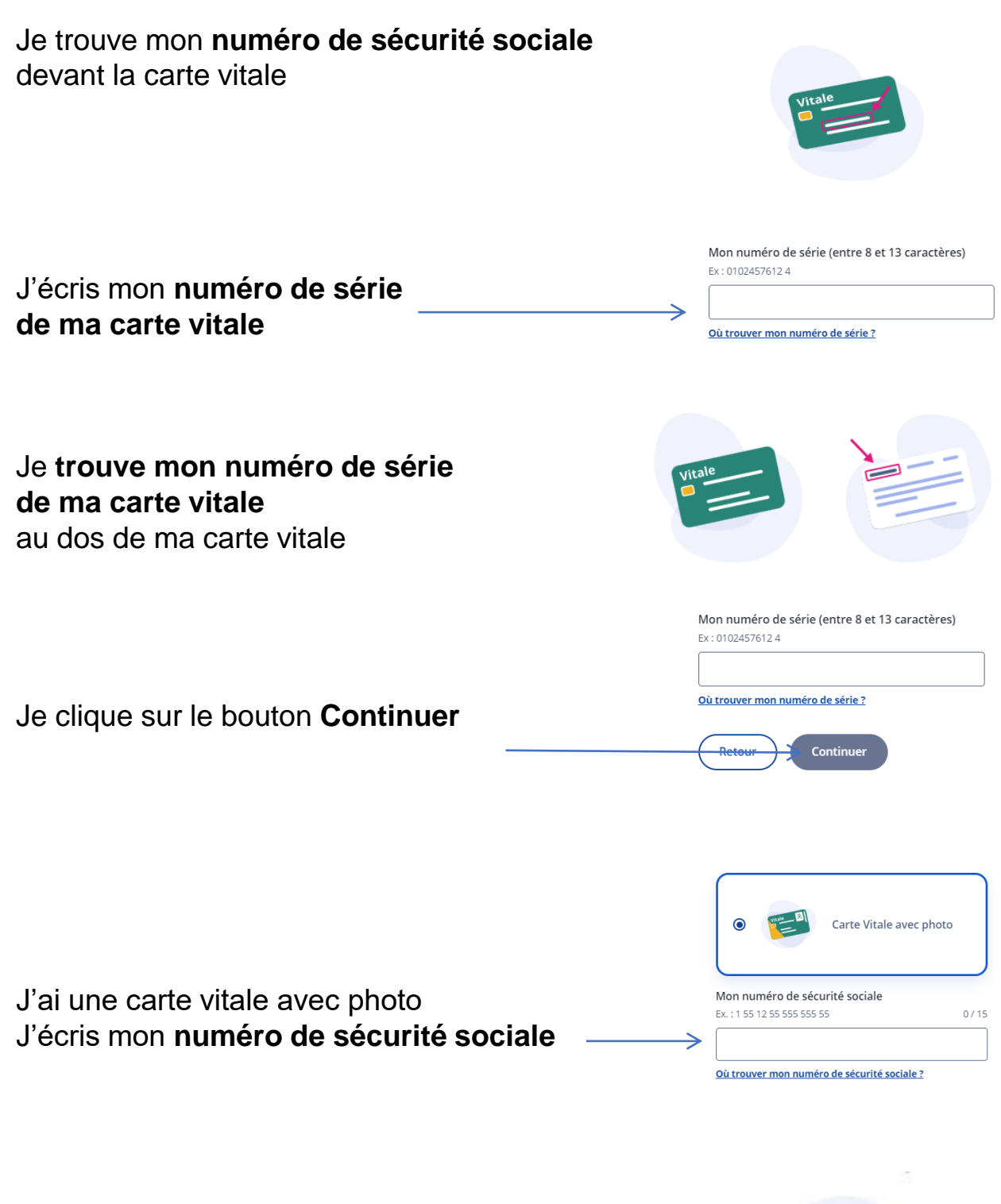

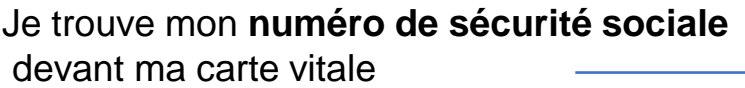

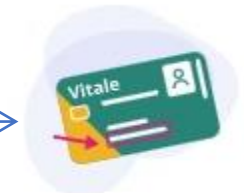

J'écris mon **numéro de série de ma carte vitale**

Mon numéro de série Ex: 01024576124  $0/11$ 8025000002 ↘ Où trouver mon numéro de série ?

Je trouve **mon numéro de série de ma carte vitale**  à côté de ma photo Mon numéro de série Ex: 01024576124  $0/11$ 8025000002 Où trouver mon numéro de série ? Je clique sur le bouton **Continuer** Continue ketou **Etape 2 : Mon code** Je peux choisir de recevoir **mon code provisoire :** Mon code provisoire Je reçois un code provisoire pour confirmer mon identité Par mail Par e-mail  $\Omega$ \*\*@orange.fr **ou** Par SMS Par SMS **Mon code provisoire** c'est un code que Mes coordonnées sont incorrectes? je dois changer Envoyer le code Je clique sur le bouton envoyer le code J'ai reçu mon **code provisoire** Saisir le code provisoire à 12 caractères J'écris mon code provisoire Fx. : Hun7F3KXC28k  $0/12$ Je clique sur le bouton **continuer**

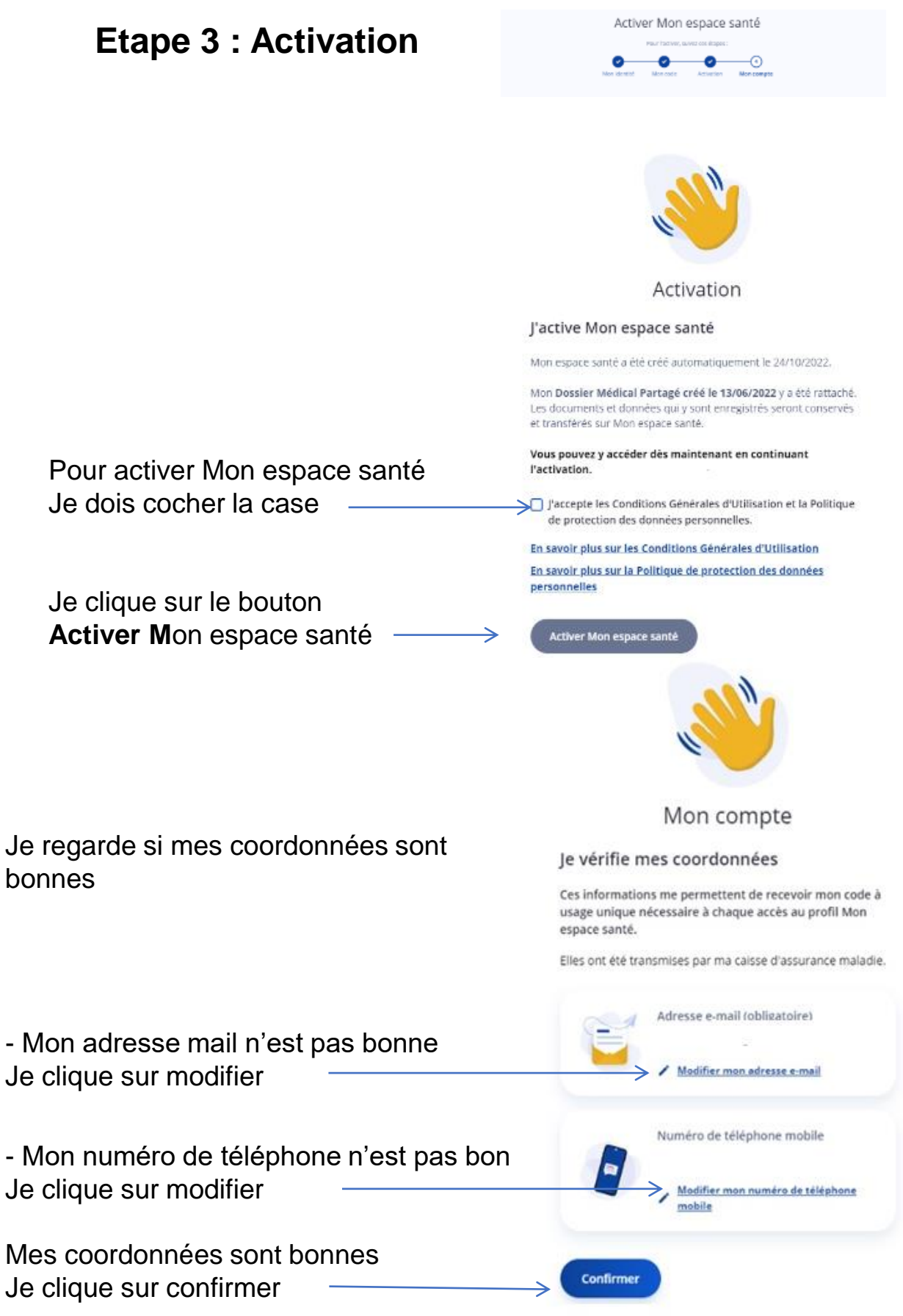

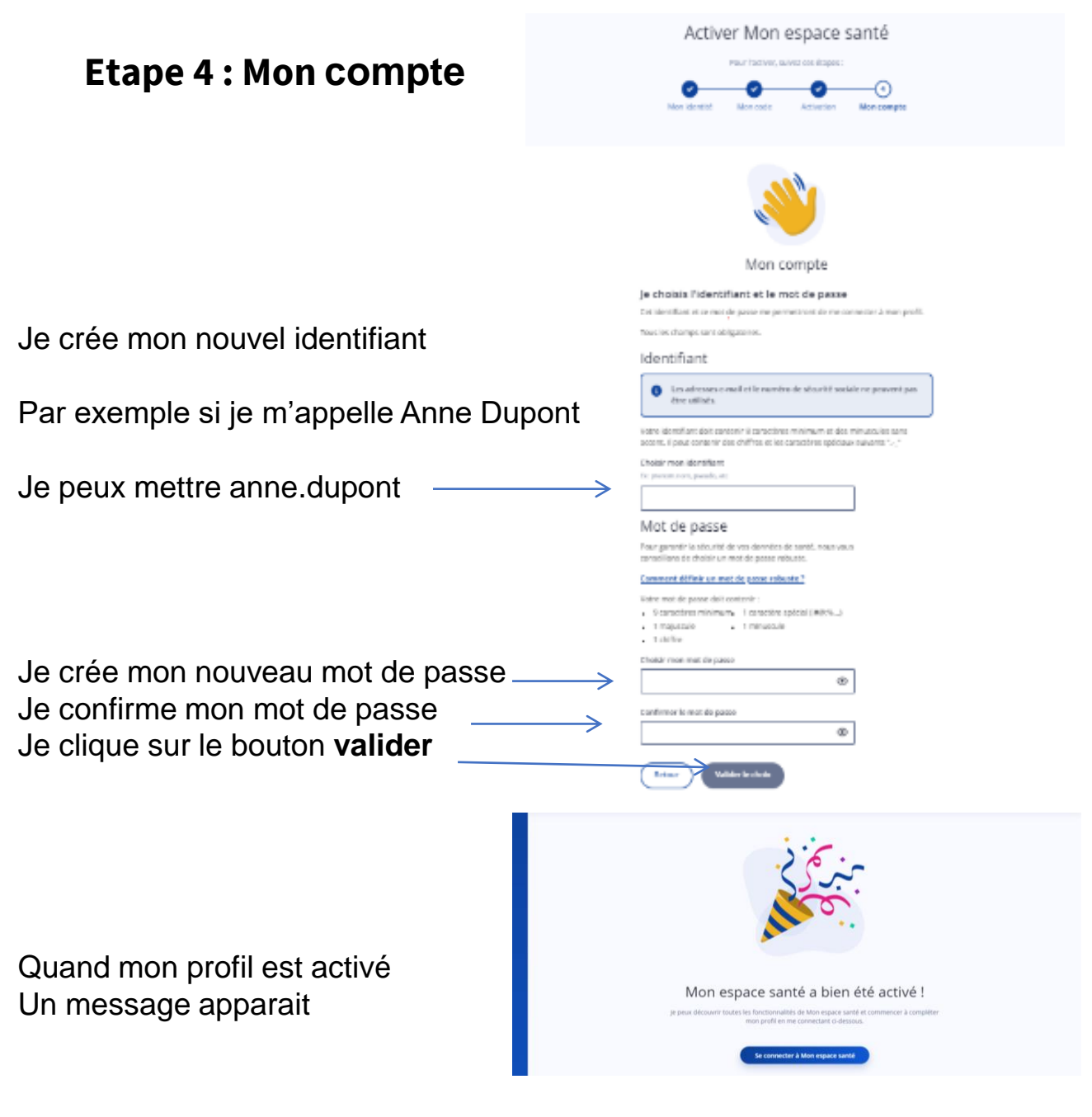

Ce document accessible à tous est écrit en **F.A.L.C.**

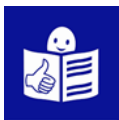

**F.A.L.C.** c'est le **F**acile **À L**ire et à **C**omprendre

Ce document a été réalisé par des personnes en situation de handicap.

Ce document a été transcrit, relu et validé par :

- Moïse BOUET
- Manuel BULTEZ
- Yann DESCHAMPS
- Laurent GRABEL
- Céline CLEMENT

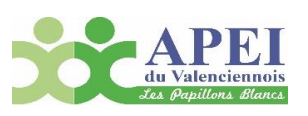

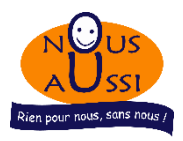

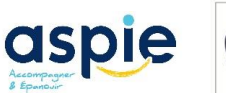

• Emilie DELHALLE • Messaline PIQUE

Yannick DESBOIS

• Corentin DOLE

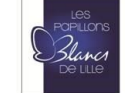

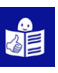